## Como usar código de barras no Word

As principais funções do código de barras são: agilizar a digitação dos números dos processos e evitar digitação de números errados. Este tutorial ensina como utilizar códigos de barras em documentos do Microsoft Word para serem lidos por leitores óticos.

Passo 1: Obter o arquivo de fonte do código de barra.

Existem duas fontes de código de barras. Escolha a que mais se ajusta ao seu documento. Ao salvar, utilize a pasta Meus Documentos.

A fonte c39hrp48dhtt.ttf, é larga e exibe as barras e o número do processo abaixo.

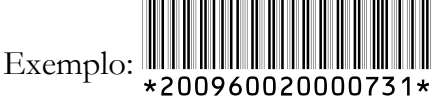

Baixe esta fonte em: http://www.jfms.gov.br/secoes/1/108/109/c39hrp48dhtt.ttf

A fonte a *barcode3of9.ttf*, é estreita e não exibe número do processo.

 $\mathrm{Exemplo:}$  for a computation of the control of the control of the control of the control of the control of the control of the control of the control of the control of the control of the control of the control of the contr

Baixe esta fonte em: http://www.jfms.gov.br/secoes/1/108/109/barcode3of9.ttf

Passo 2: Instalar a fonte do código de barra. Executar uma vez este passo.

Para instalar as fontes acesse Menu Iniciar/Configurações/Painel de Controle/Fontes.

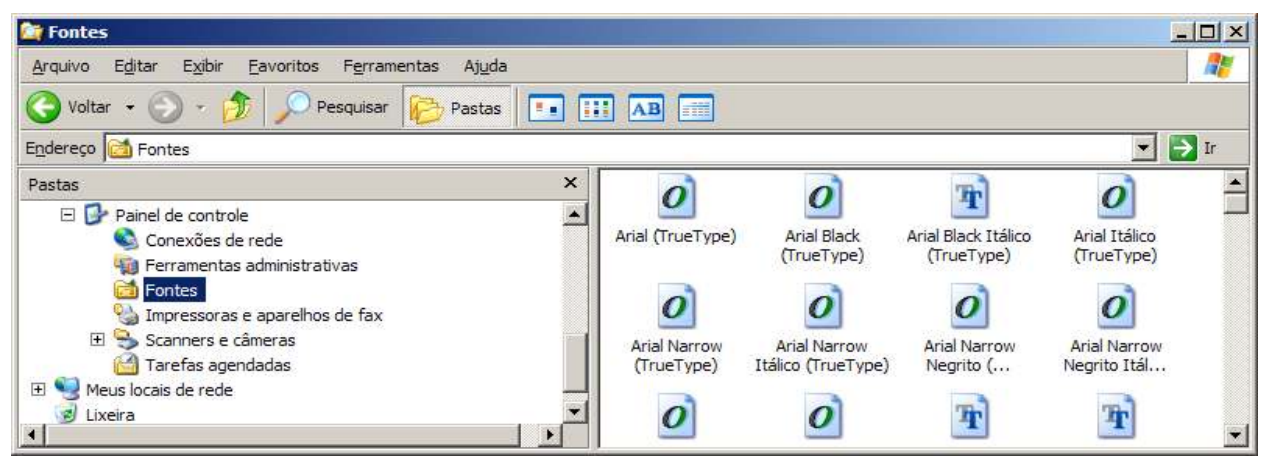

No menu Arquivo, clique em Instalar nova fonte. A seguinte janela aparecerá.

Escolha a pasta Meus Documentos, local onde as fontes estão salvas. As fontes devem aparecer na Lista de fontes. Clique no botão Selecionar tudo e em seguida em OK.

Pronto. As fontes foram instaladas.

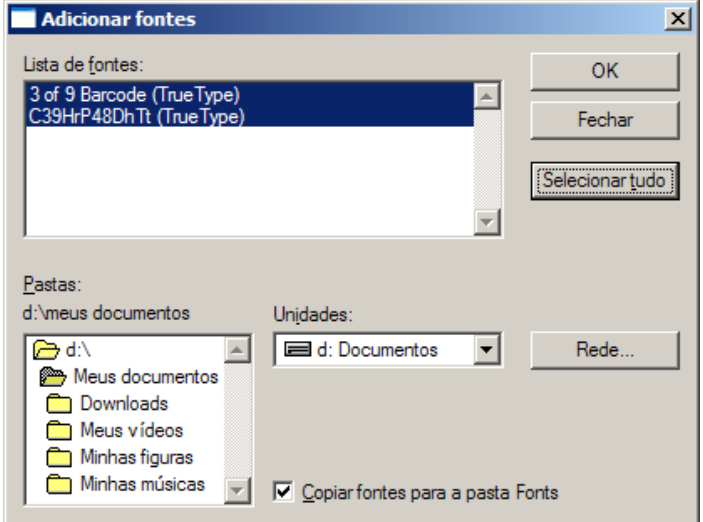

Passo 3: Usar a fonte de código de barras no Word.

Digite o número do processo, sem pontos nem traço, entre dois asterisco \*.

## \*200960020000986\*

Atenção: Caso o Word mude o número para negrito, utilize o botão Desfazer ou Ctrl+z.

Em seguida, selecione o texto, ou seja, o número do processo entre os asteriscos e escolha uma das fontes de código de barras na Barra de Ferramentas do Word.

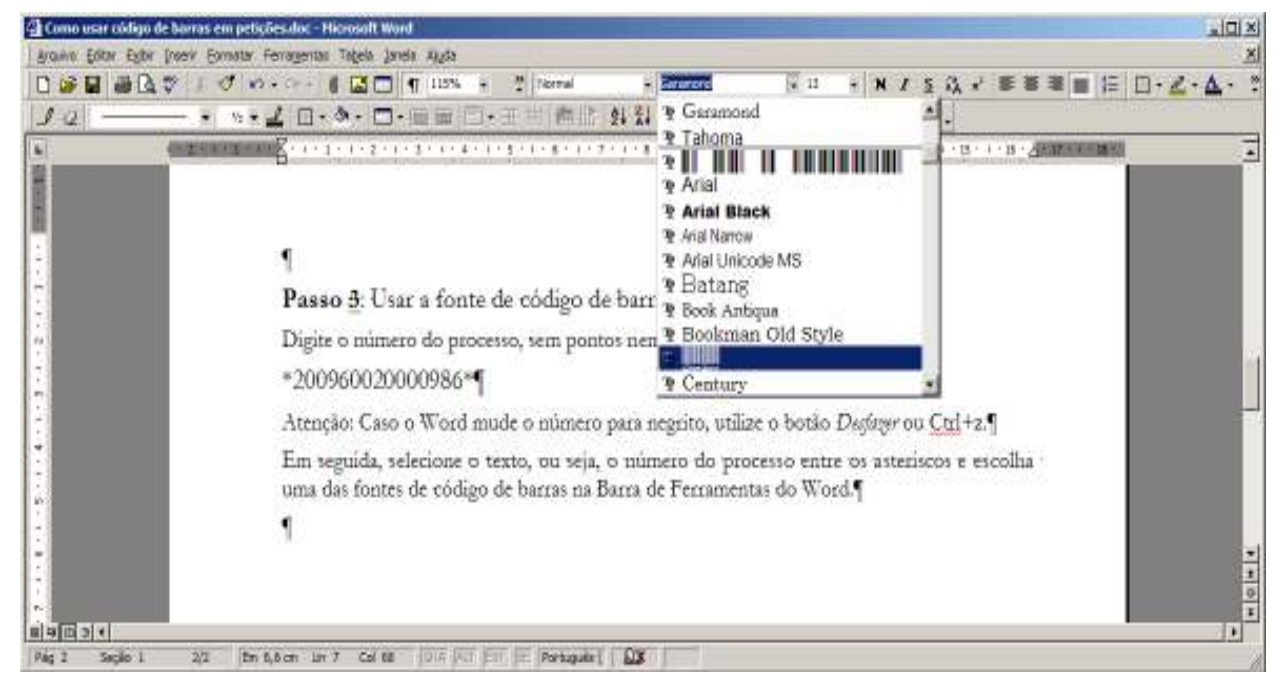

Exemplo:

 $\mathbb{I}$   $\mathbb{I}$   $\mathbb{$ 

## $\mathbb{R}$   $\mathbb{R}$   $\mathbb{$

Para que o código não fique tão pequeno e seja difícil de ler, aumente o tamanho da fonte para 40 ou 50.

\*200960020000986\* Tamanho da fonte: 40

 $\frac{20}{20}$ 

Passo 4: Imprima em impressora laser e teste com o leitor ótico.